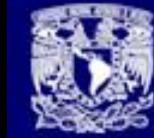

## **Técnicas y herramientas de tuning para servidores de bases de datos SQL server SYBASE**

### **M. en A. Armando Vega.**

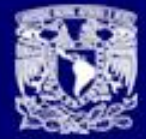

## **Objetivo**

Dar a conocer algunas herramientas y técnicas que permitan maximizar el desempeño de los servidores de base de datos SQL server Sybase desde la versión 15 incluyendo la versión 16.x

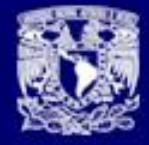

**IS&BI** 

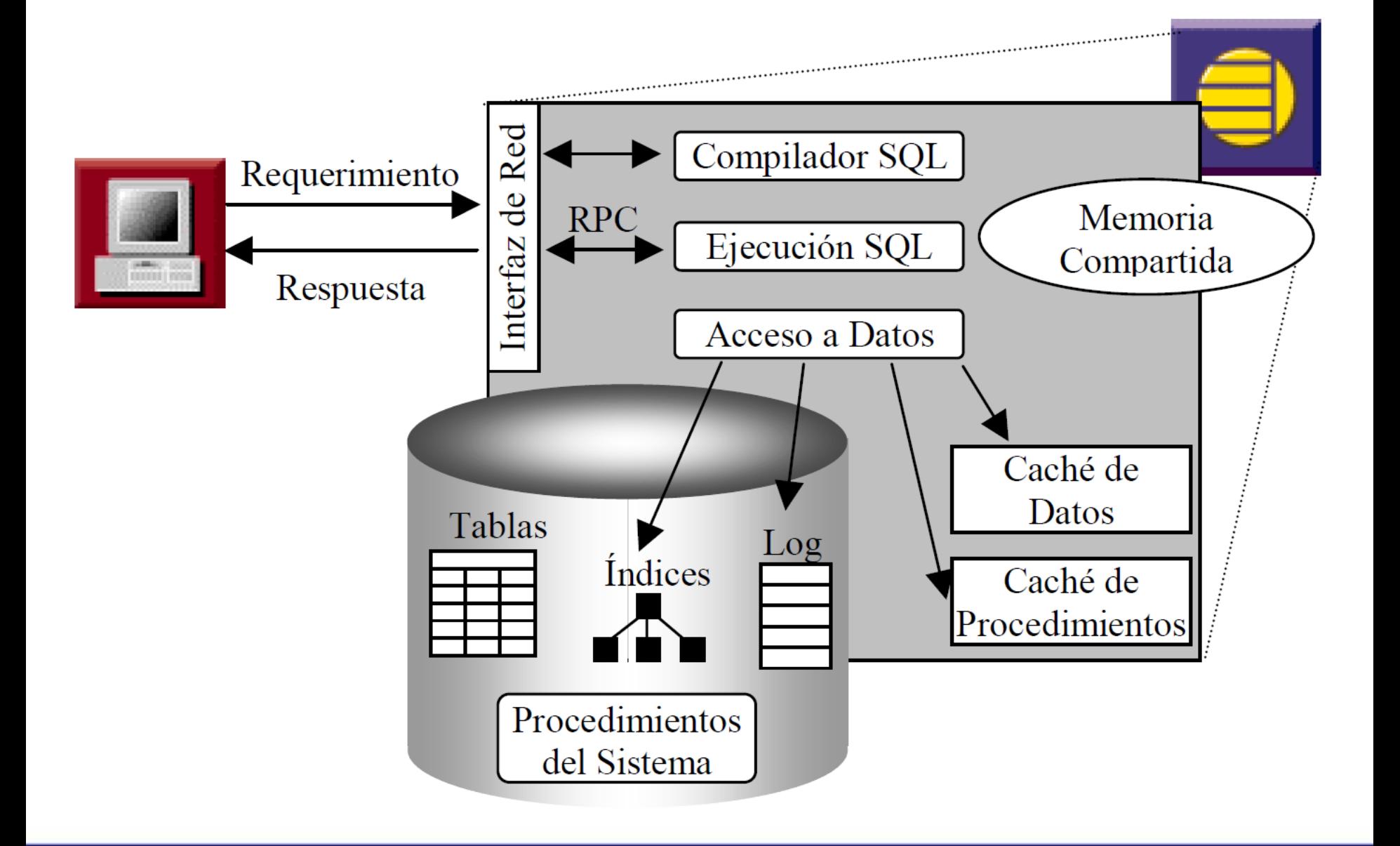

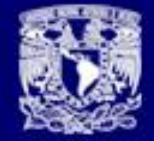

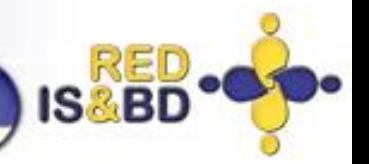

## **Niveles da Afinamiento**

- **Capa da aplicación**  La mayoría de ganancias en rendimiento vienen del afinamiento de consultas, basado en el buen diseño de base de datos.
- **Capa de base de datos**  Las aplicaciones comparten recursos a nivel de base de datos, incluyendo discos, el log de transacciones y el caché de datos (memoria).
- **Capa de servidor**  A nivel de servidor hay muchos recursos compartidos, incluyendo los cachés de datos y de procedimientos almacenados, candados, y CPUs.

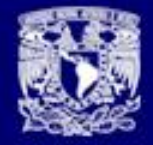

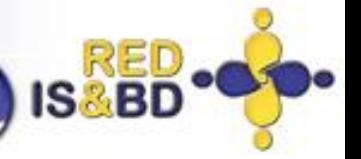

- **Capa de dispositivos**  El(los) disco(s) que almacenan sus datos.
- **Capa de red**  Los servicios de red que permiten a los usuarios conectarse con ASE.
- **Capa de hardware**  Las CPUs disponibles.
- **Capa de sistema operativo**  Idealmente, ASE es la aplicación principal en la máquina y debe tan solo compartir CPU, memoria y otros recursos con el sistema operativo y otro software de Sybase como el Backup Server o el XP Server.

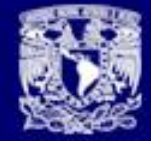

### Nivel de aplicación

- Usar procesamiento remoto o replicado para mover el soporte a decisiones fuera de la máquina OLTP.
- Usar procedimientos almacenados para reducir el tiempo de compilación y el uso de red.
- Usar el nivel mínimo de bloqueo que se ajuste a las necesidades de su aplicación.

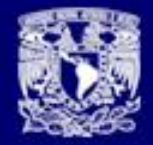

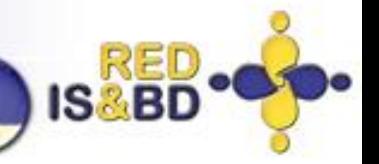

## Capa de base de datos

- Usar umbrales de log de transacciones para automatizar el vaciado de los logs y evitar quedarse sin espacio.
- Usar umbrales para el monitoreo de espacio en los segmentos de datos.
- Usar particiones para agilizar el acceso a los datos.
- Ubicar objetos sobre diferentes dispositivos físicos para evitar la contención sobre los discos y tomar ventaja del paralelismo de las operaciones de lectura/escritura.
- Definir cachés para proporcionar alta disponibilidad a las tablas e índices críticos.

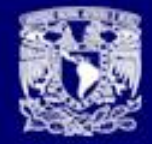

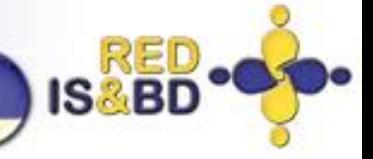

## Capa de servidor

- Afinar el uso de memoria.
- Decidir entre procesamiento en el cliente vs. procesamiento en el servidor – ¿puede alguna parte del procesamiento llevarse a cabo en el cliente?
- Configurar el tamaño de los cachés y el tamaño de los bloques de lectura/escritura.
- Agregar más CPU.
- Programar trabajos en lote y generación de reportes fuera de horas pico.
- Determinar si es posible mover aplicaciones DSS a otro ASE.

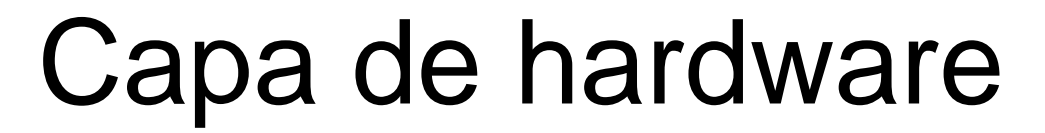

- Agregar más CPU para responder a la carga.
- Seguir los lineamientos de diseño de aplicaciones en entornos SMP para reducir la contención.
- Configurar múltiples cachés de datos (cachés con nombre).

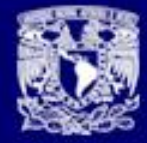

**IS&** 

# CASOS PRÁCTICOS

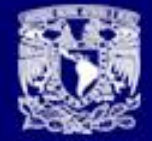

### La fragmentación de datos

• La fragmentación de datos (también conocida como un mal agrupamiento o *clustering* de las páginas de datos) se presenta debido a la actividad de operaciones de modificación (**insert**, **update**, **delete**) en las tablas. La fragmentación representa un uso ineficaz del espacio, y un alto nivel de fragmentación significa también que la eficacia de las operaciones de lectura/escritura será pobre, ya que se requerirán operaciones adicionales de lectura/escritura para tener acceso a los datos.

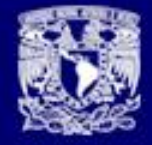

IS

### Existen 3 tipos de bloqueo para ASE

- Allpages (APL)
- Datapages (DPL)
- Datarows (DRL)

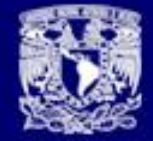

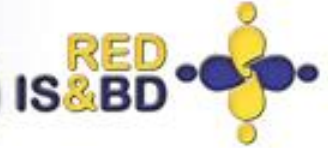

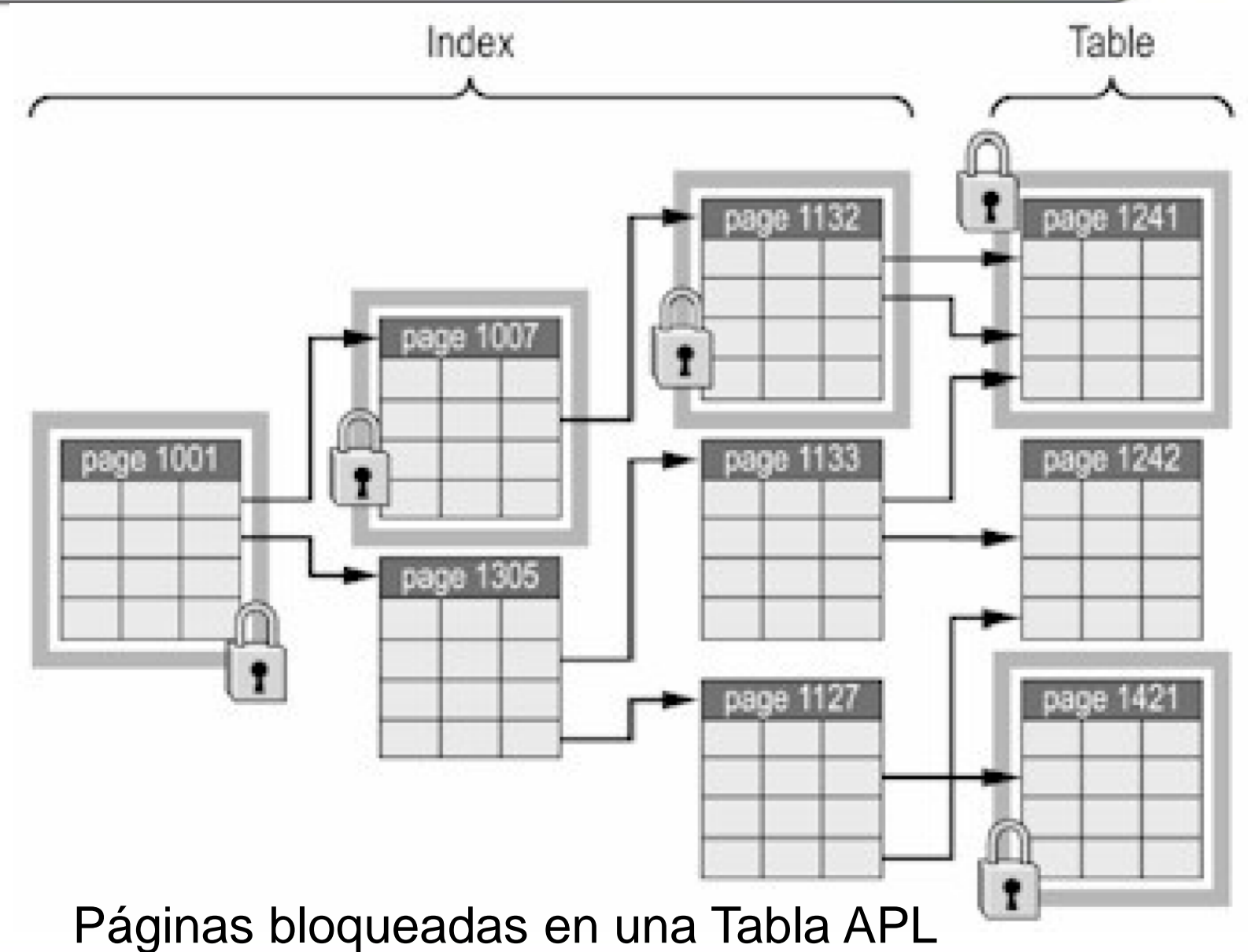

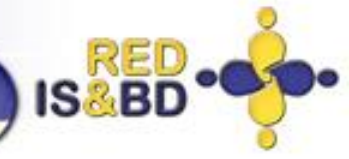

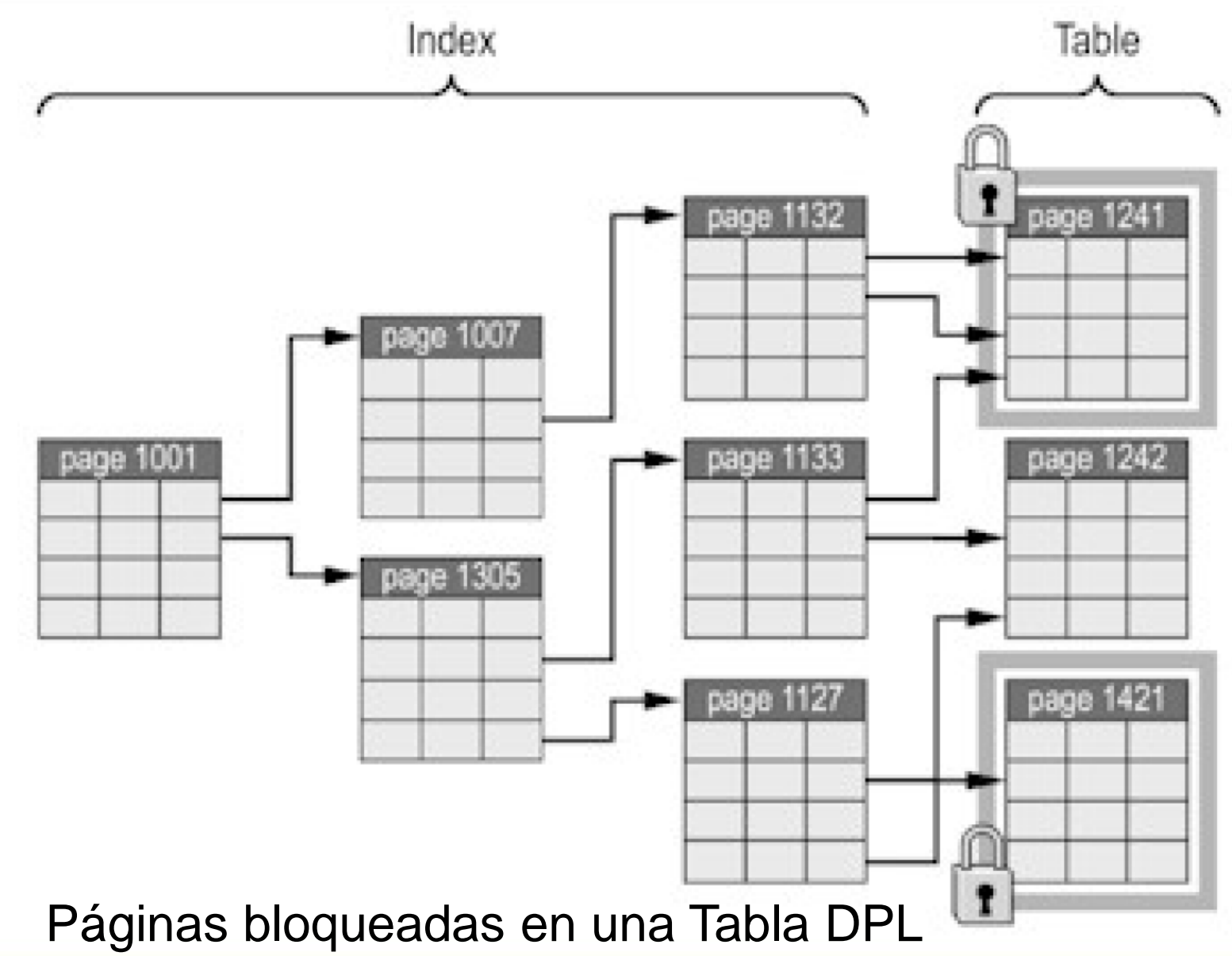

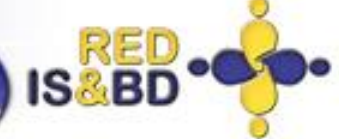

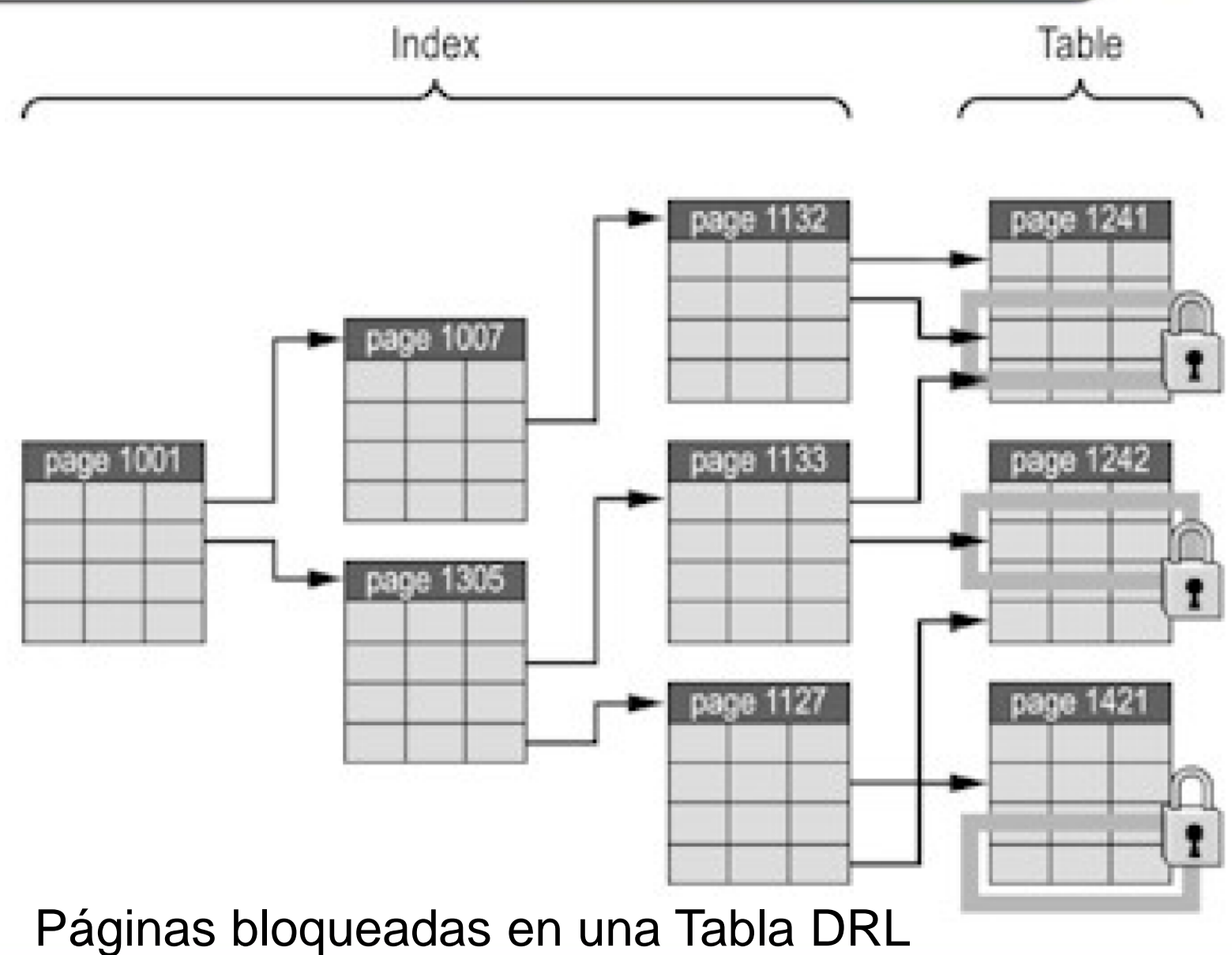

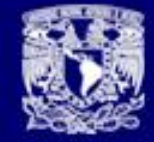

## **optdiag** & **reorg rebuild**

- El programa **optdiag** permite visualizar las estadísticas para cada una de las tablas e índices de ASE.
- El comando **reorg** puede ser usado para recolección de basura y defragmentación de tablas

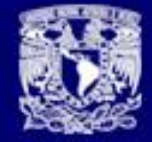

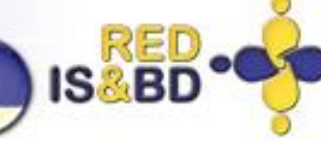

### **optdiag statistics pubs2..titles -Usa -Ppasswd -o titles.opt**

**Statistics for table: "titles"** Data page count: 662 **Empty data page count: 10 Data row count: 4986.0000000000000000 Forwarded row count: 18.0000000000000000 Deleted row count: 87.0000000000000000** Data page CR count: 86.0000000000000000 OAM + allocation page count:5 First extent data pages: 3 Data row size: 238.8634175691937287 **Derived statistics:** Data page cluster ratio: 1.0000000000000 **Space utilization: 0.9035689867593 Large I/O efficiency: 1.0000000000000**

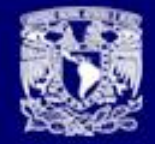

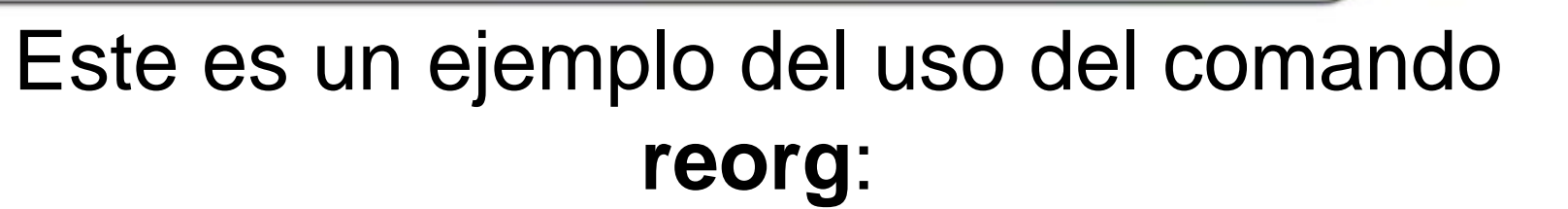

ISI

- \$ **isql -Usa -P -Sase125\_prd -Dpubs3**
- 1> **reorg rebuild titles**
- 2> **go**

Beginning REORG REBUILD of 'titles'.

There are approximately 4670 pages to be processed.

```
REORG REBUILD of 'titles' completed.
```
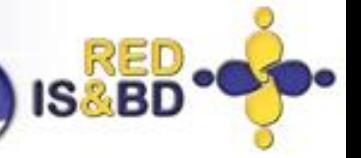

### **Aumento del Tráfico de Red Durante la Ejecución de Procedimientos Almacenados**

• Un procedimiento almacenado batch (no retorna resultados al cliente, solo un valor de estado al finalizar) se ejecuta en aproximadamente 2 a 4 minutos si es disparado desde la consola del servidor donde está corriendo Adaptive Server Enterprise. Al dispararlo desde una PC, conectado al servidor a través de una WAN de bajo desempeño, su ejecución se demora al rededor de 2 horas o más

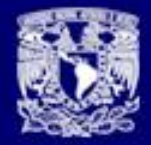

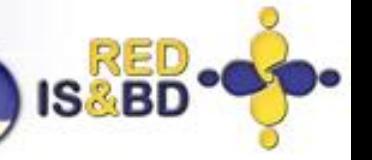

- Se identifico que la causa del incremento en el tráfico en la red corresponde al hecho de que Adaptive Server Enterprise envía al cliente unos paquetes llamados paquetes DONEINPROC; estos son enviados, por defecto, después de cada uno de los comandos que hacen parte del procedimiento almacenado.
- Soluciones
	- Una posibilidad es incluir un comando **SET NOCOUNT ON** al comienzo del procedimiento almacenado

Para apagar los mensajes, ejecute el comando:

- **dbcc tune (doneinproc, 0)**
- Para activar los mensajes:
- **dbcc tune (doneinproc, 1)**

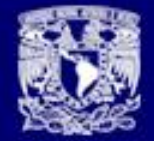

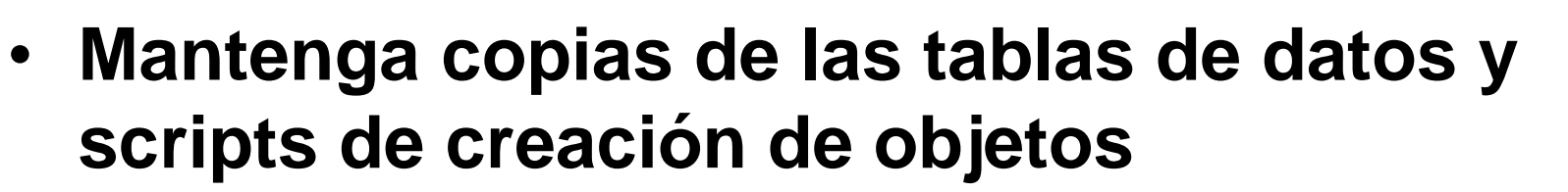

- Ddlgen: Una -herramienta basada en Java que crea definiciones para los objetos de nivel de servidor - y base de datos-en Adaptive Server.
- Ejemplo: Genera DDL para una base de datos llamada pubs2 en un Máquina llamada HARBOR usando puerto 1955

```
ddlgen -Uroy -Proy123 -SHARBOR:1955 -TDB -Npubs2
select "bcp pubs2.."+name+" -Usa -SSYBASE -c " from 
sysobjects where type="U"
```
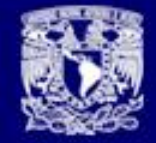

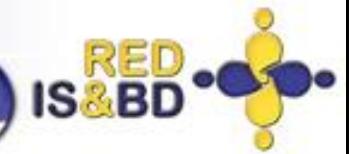

### Con bcp para respaldar información de una tabla

select "bcp pubs2.."+name+" -Usa -SSYBASE -c " from sysobjects where type="U"

-----------------------------------------------------------

bcp pubs2..authors -Usa -SSYBASE -c bcp pubs2..publishers -Usa -SSYBASE -c bcp pubs2..roysched -Usa -SSYBASE -c bcp pubs2..sales -Usa -SSYBASE -c bcp pubs2..salesdetail -Usa -SSYBASE -c bcp pubs2..titleauthor -Usa -SSYBASE -c bcp pubs2..titles -Usa -SSYBASE -c bcp pubs2..stores -Usa -SSYBASE -c

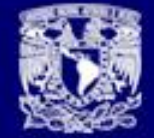

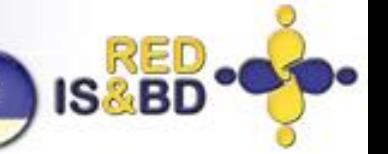

### **Monitoreo del SQL en Ejecución**

• Usted debe configurar el parámetro '*max SQL text monitored*' para permitir que Adaptive Server Enterprise guarde en memoria compartida las sentencias SQL en ejecución. Para esto use el procedimiento **sp\_configure** así:

**sp\_configure 'max SQL text monitored',** *bytes\_por\_conexión*

**sp\_configure 'max SQL text monitored', 2048**

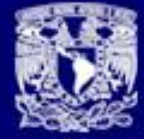

IS

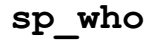

```
go
fid spid status loginame origname hostname
dbname cmd
------ ------ ------------ ------------ ------------ ----------
  -------- ----------
0 8 send sleep pgomez pgomez solaris2
pubs3 SELECT
\Omega
```
**exec sp\_showplan 8, @batch output, @context output, @statement output**

### **go**

QUERY PLAN FOR STATEMENT 5 (at line 9). STEP 1 The type of query is SELECT. FROM TABLE authors Nested iteration. Index : aunmind Forward scan. Positioning at index start. Index contains all needed columns. Base table will not be read. Using I/O Size 2 Kbytes for index leaf pages. With LRU Buffer Replacement Strategy for index leaf pages. (return status = 0) Return parameters: ----------- ----------- -----------

1948 0 5

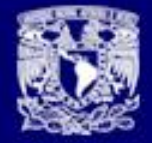

### Configuración de memoria

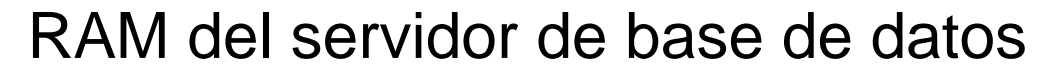

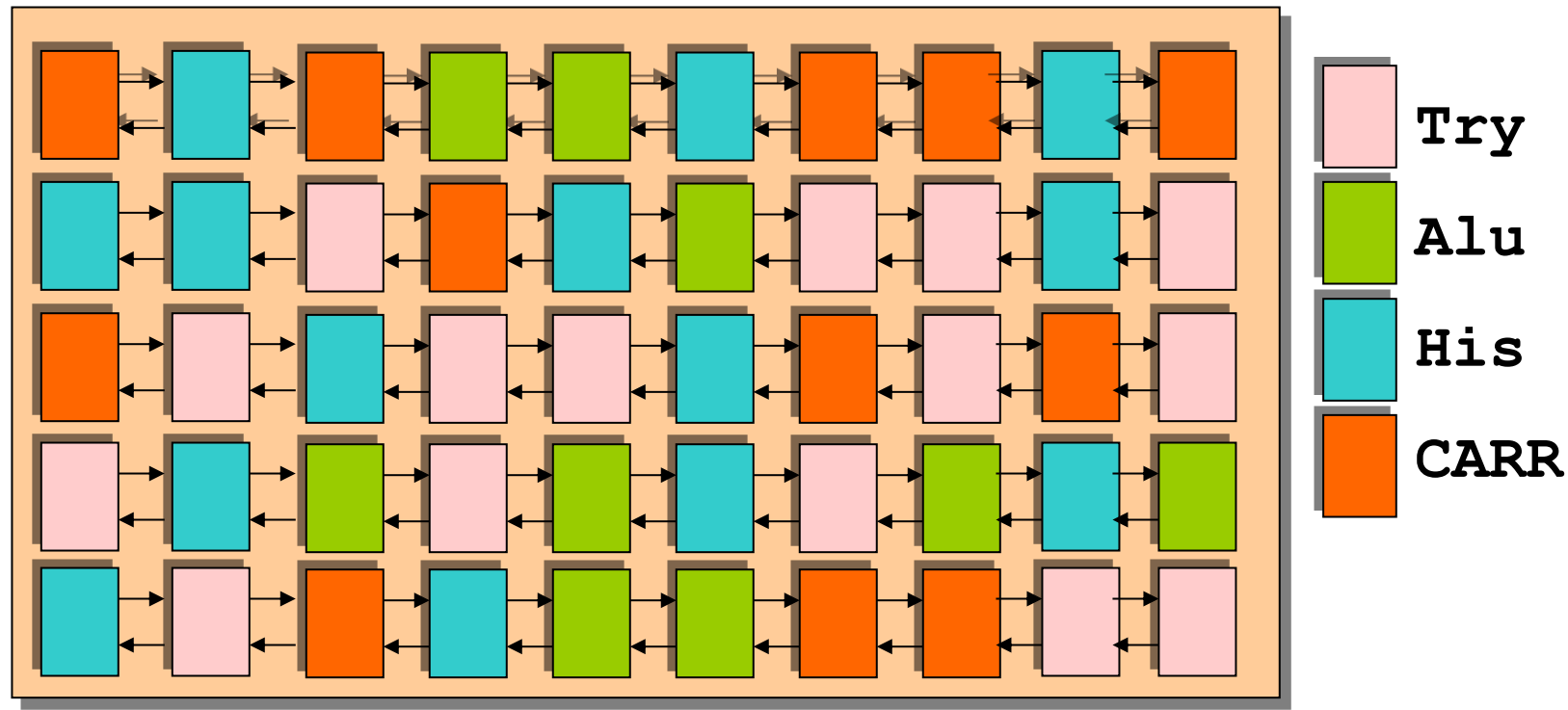

De forma natural TODOS los querys se disputan la memoria del servidor

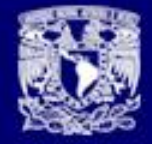

RED

**IS&B** 

## Configuración de memoria

RAM del servidor de base de datos

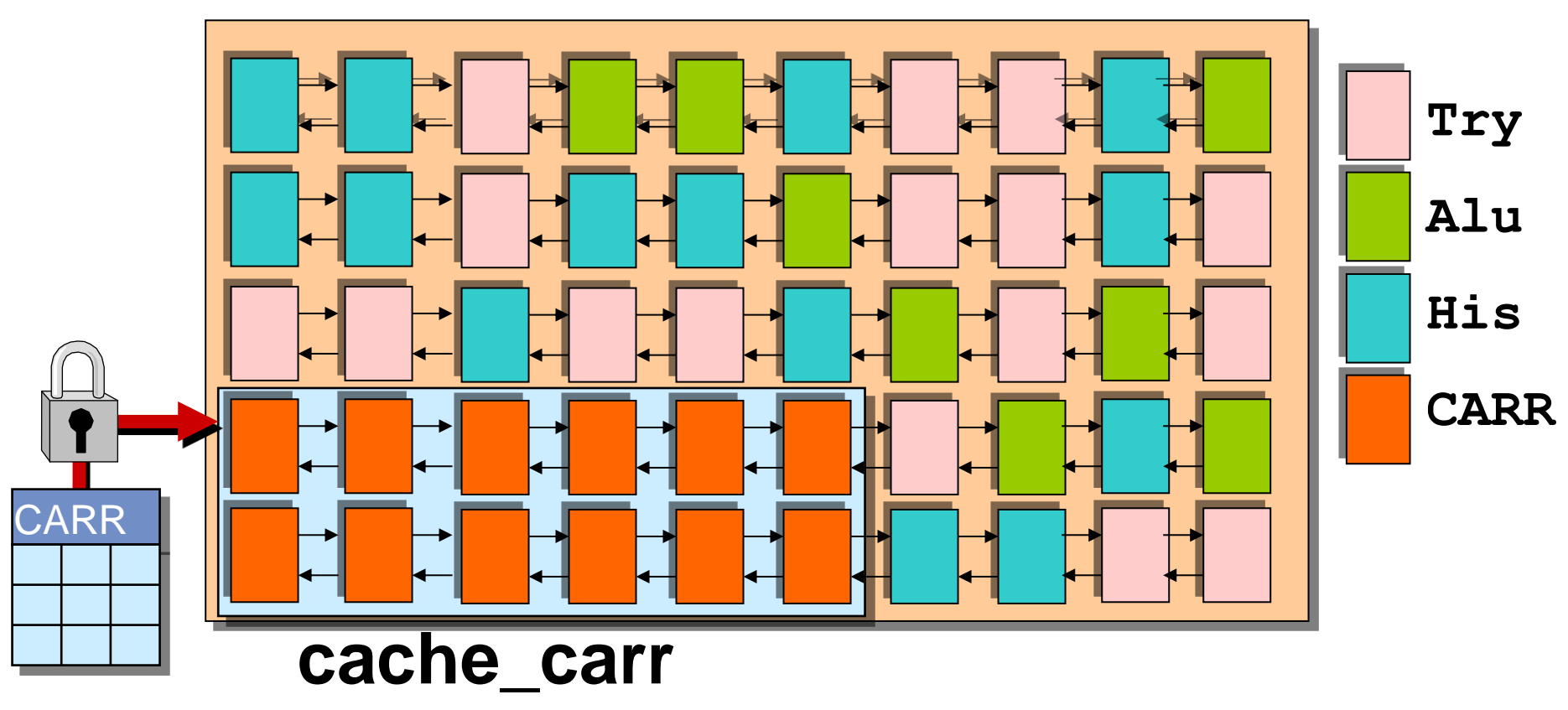

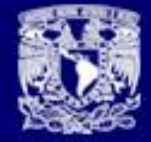

### Creación de cache\_carr

- 1> sp cacheconfig "cache carr", "8M"  $2$   $90$ 1> sp\_helpcache  $2$  go Cache Name Config Size Run Size Overhead ------------------------ ------------- ---------- --------- cache\_carr 8.00 Mb 8.00 Mb 0.44 Mb default data cache 0.00 Mb 237.20 Mb 24.03 Mb
- 1> sp bindcache "cache carr", "pubs2", "carr"  $2$ > qo

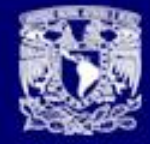

**IS&BD** 

# **MUCHAS GRACIAS!!!**

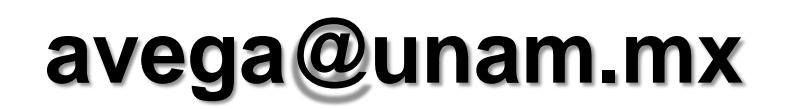